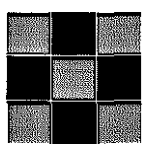

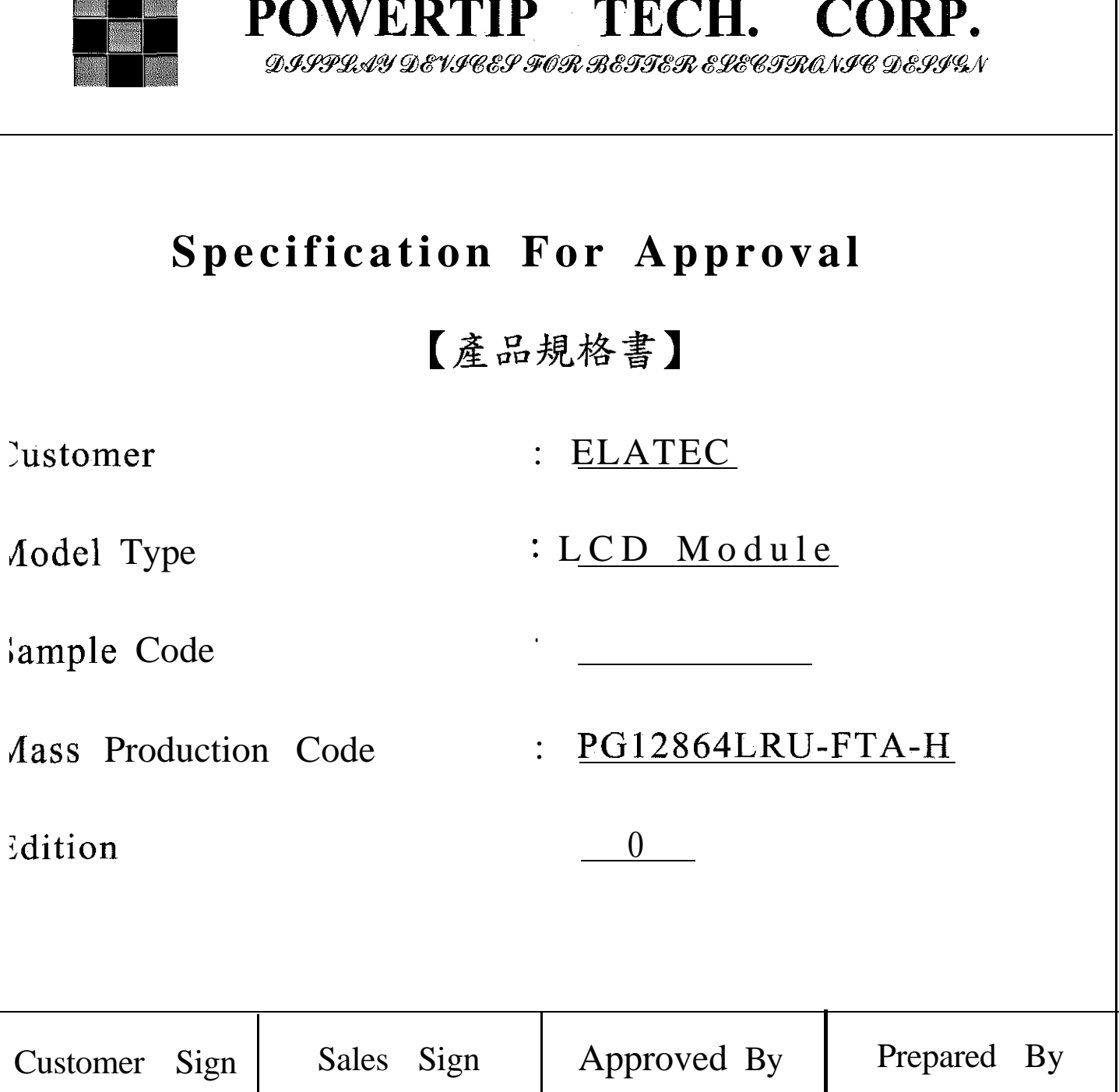

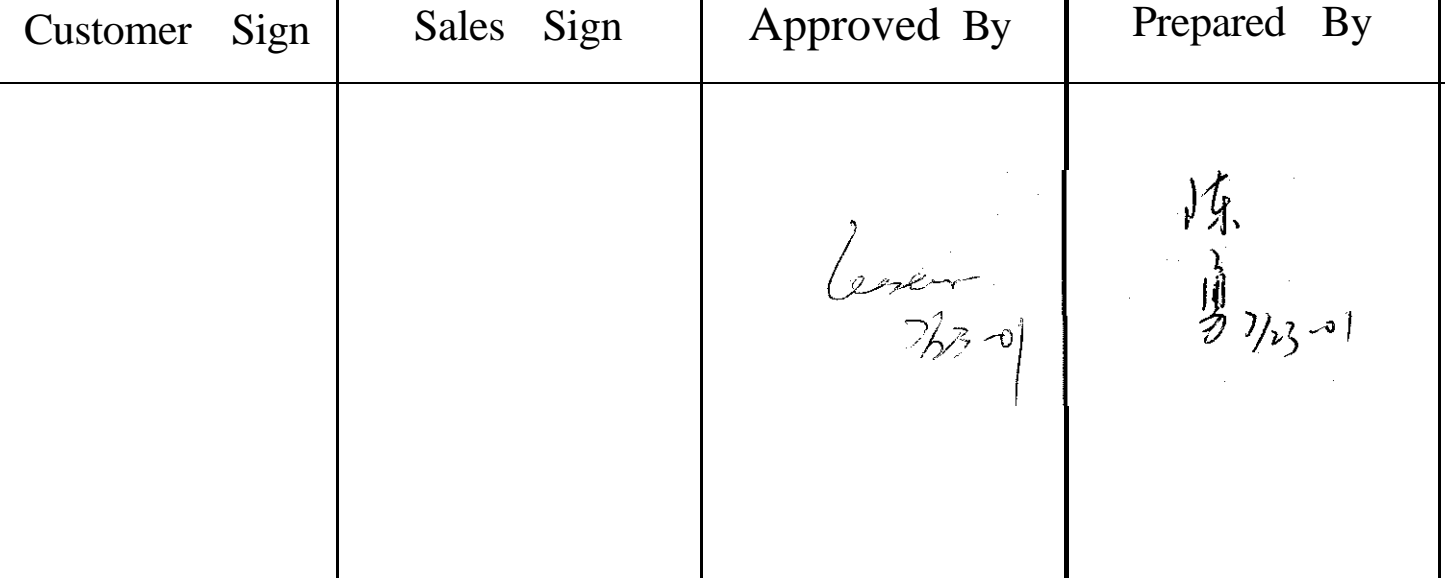

NO.PT-R-106-3

## **CONTENTS**

## **<sup>1</sup> .SPECIFICATIONS**

1.1 Features

- 1.2 Mechanical Specifications
- 1.3 Absolute Maximum Ratings
- 1.4 DC Electrical Characteristics
- 1.5 Optical Characteristics
- 1.6 Backlight Characteristics

## **2.MODULE STRUCTURE**

- 2.1 Counter Drawing
- 2.2 Interface Pin Description
- 2.3 Timing Characteristics
- 2.4 Display command
- 2.5 Character Pattern

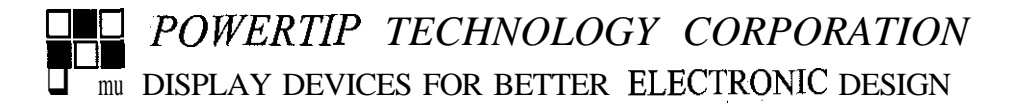

### **1. SPECIFICATIONS**

### **1.1 Features**

- Full dot-matrix structure with 128 dots  $*64$  dots
- $\bullet$  1/64 Duty, 119 bias
- STN LCD, positive, yellow green
- Transflective LCD
- 6 o'clock viewing angle
- $\delta$  bits parallel data input ,with controller IC T6963C, QFP type
- Built-in LED backlight

### **1.2 Mechanical Specifications**

- Outline dimension :  $78.0 \text{mm(L)}$  \*70.0mm $(W)$ \*13.8mm  $(H)$
- Viewing area : 62.0mm \*44.0mm
- <sup>l</sup>Active area : 56.27mm \*38.35mm
- Dot size 0.39mm \*0.55mm
- Dot pitch 0.44mm \*0.6mm

### **1.3 Absolute Maximum Ratings**

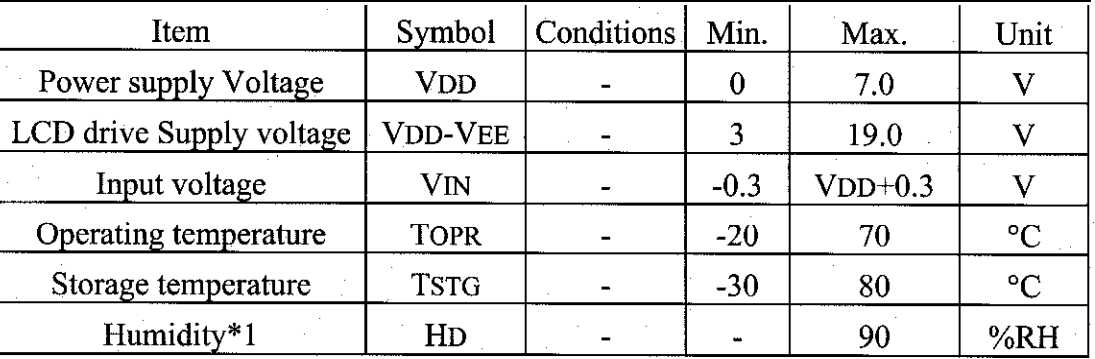

## **1.4 DC Electrical Characteristics**

VDD= $+5V+10\%$  VSS=0V TA= $25^{\circ}$ C

|                      |                 |           |                |      | ----- <i>---</i> ---------- |      |
|----------------------|-----------------|-----------|----------------|------|-----------------------------|------|
| Item                 | Symbol          | Condition | Min.           | Typ. | Max.                        | Unit |
| Logic Supply voltage | <b>VDD</b>      |           | 4.5            |      | 5.5                         |      |
| "H" input voltage    | VIH             |           | 0.8VDD         |      | VDD                         |      |
| "L" input voltage    | $\rm{V\bar{u}}$ |           |                |      | 0.2VDD                      |      |
| "H" output voltage   | VOH             |           | $VDD-0.3$      | ÷    | $\blacksquare$              |      |
| "L" output voltage   | VOL             |           | $\blacksquare$ |      | 03                          |      |
| Supply current       | IDD             | $VDD=5V$  |                | 10.2 |                             | mA   |
| LCD driving voltage  | <b>VOP</b>      | VDD-VO    |                | 9.1  |                             |      |

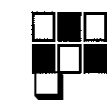

## *:!I PO WERTIP TECHNOLOGY CORPORATION* lu DISPLAY DEVICES FOR BETTER ELECTRONIC DESIGN

e Datasheet http://

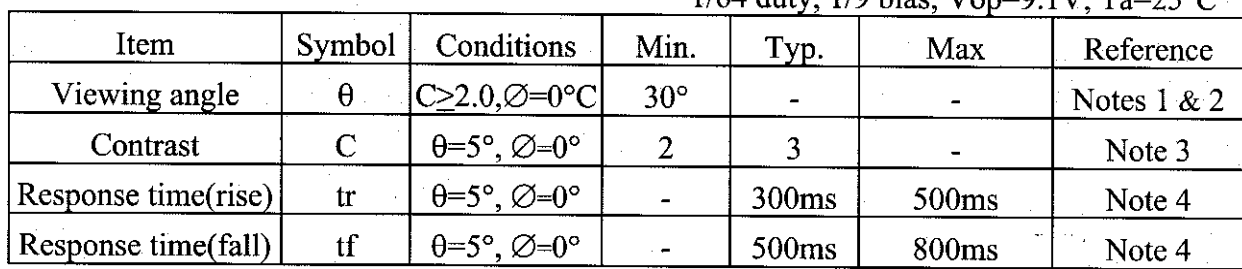

#### **1.5 Optical Characteristics**

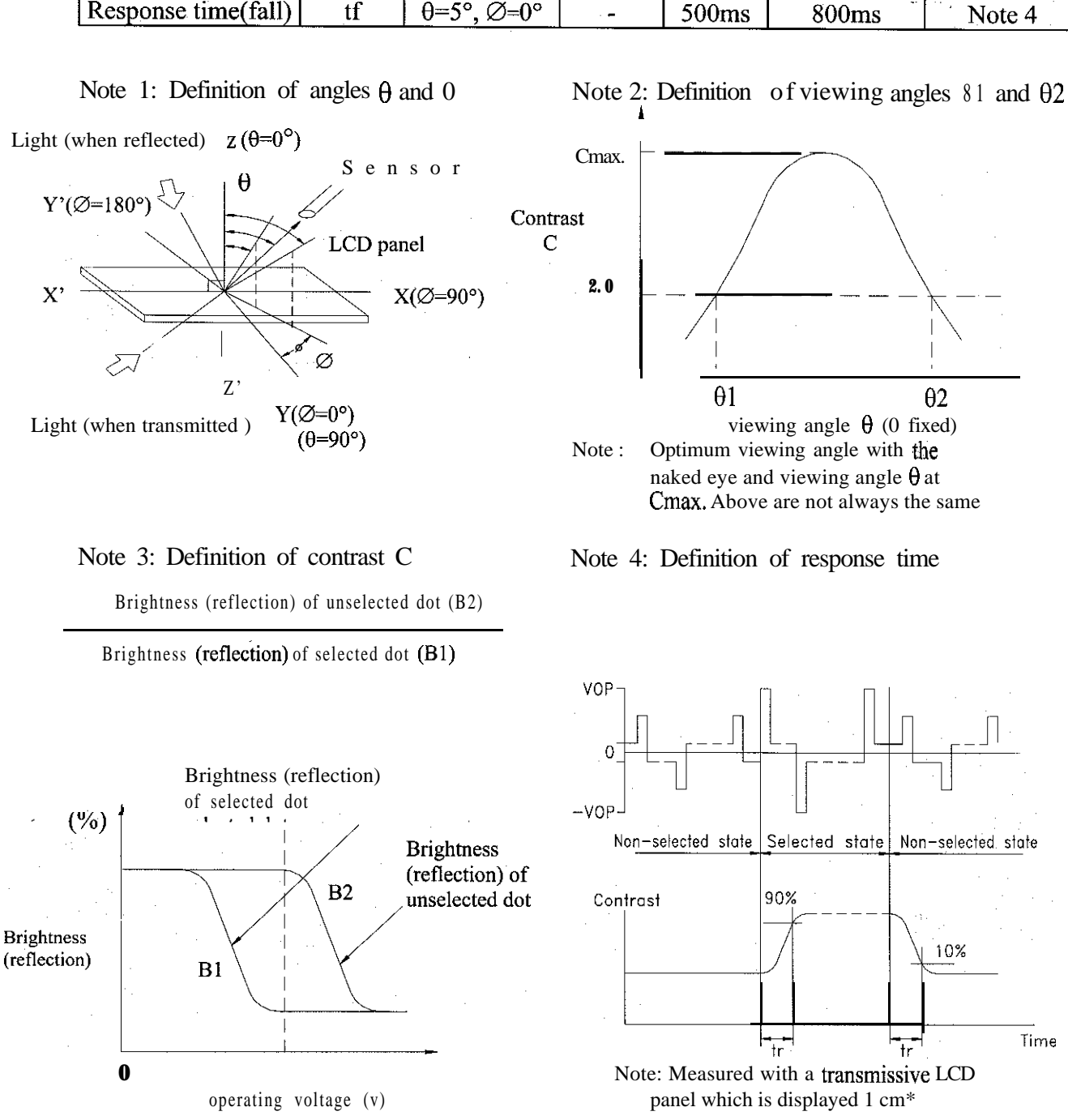

 $1/64$  duty  $1/9$  high  $V_{\text{on}} = 0.1V$   $T_{\text{on}} = 259C$ 

Vopr : Operating voltgae fFRM : Frame frequency tr: Response time (rise) tf: Response time (fall)

*i!i POWERTIP TECHNOLOGY CORPORATION* **DISPLAY DEVICES FOR BETTER ELECTRONIC DESIGN** 

## 1.6 Backlight Characteristic Backlight Characteristic

The LCD Module is backlight using a LED panel

Maximum Ratings

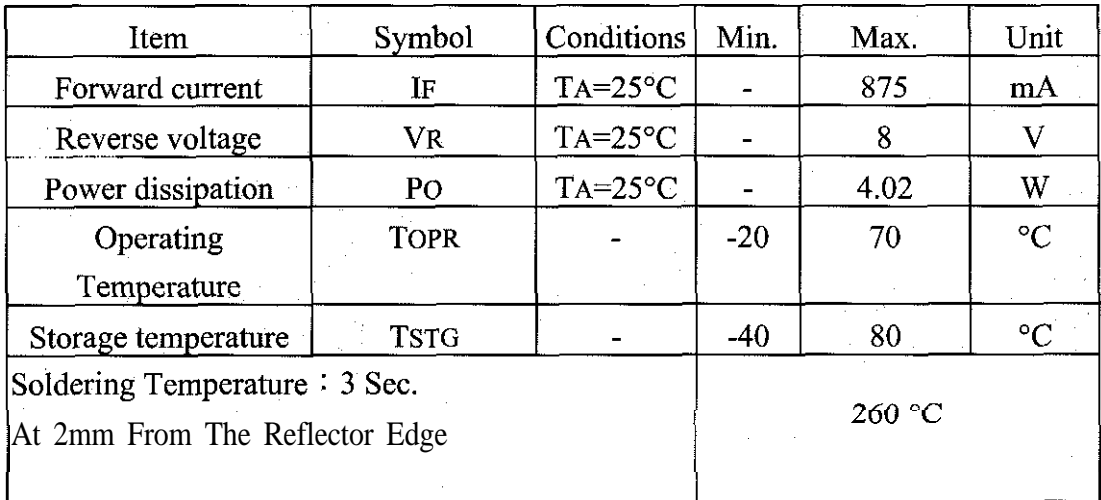

## • Electrical Ratings

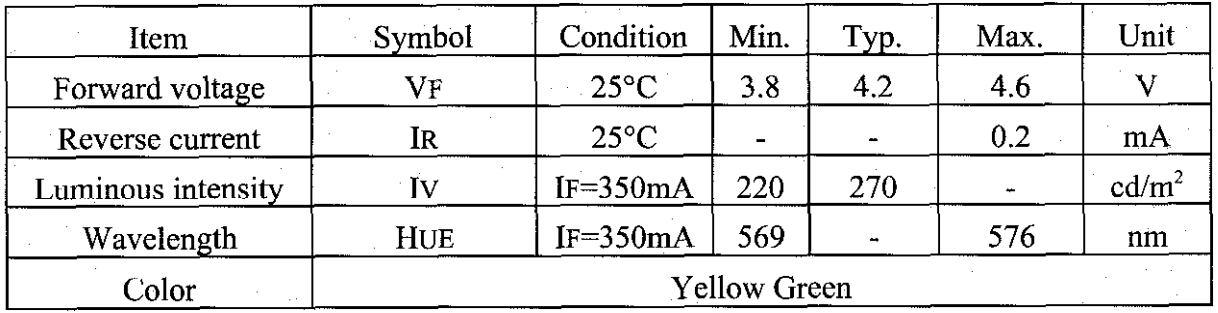

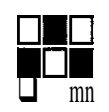

PO WERTIP TECHNOLOGY CORPORATION m DISPLAY DEVICES FOR BETTER ELECTRONIC DESIGN

## 2. **MODULE STRUCTURE**

## **2.1 Counter Drawing**

\*See Appendix

## **2.2 Interface Pin Description**

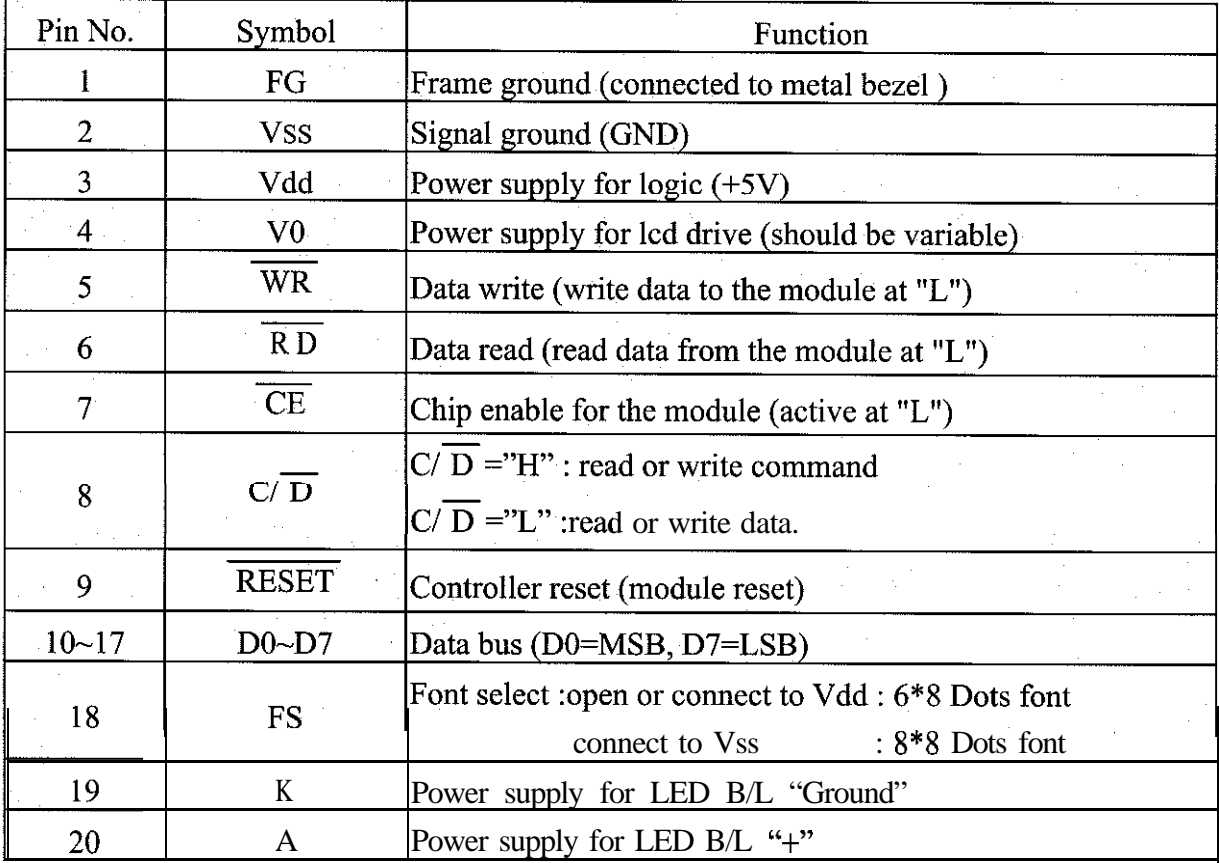

Contrast Adjust

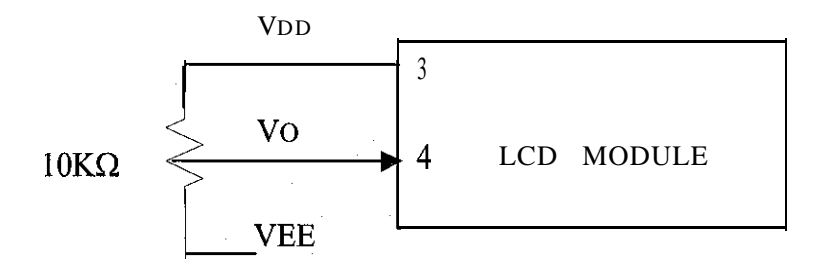

*POWERTIP TECHNOLOGY CORPORATION* **DISPLAY DEVICES FOR BETTER ELECTRONIC DESIGN** 

## 2.3 **Timing Characteristics**

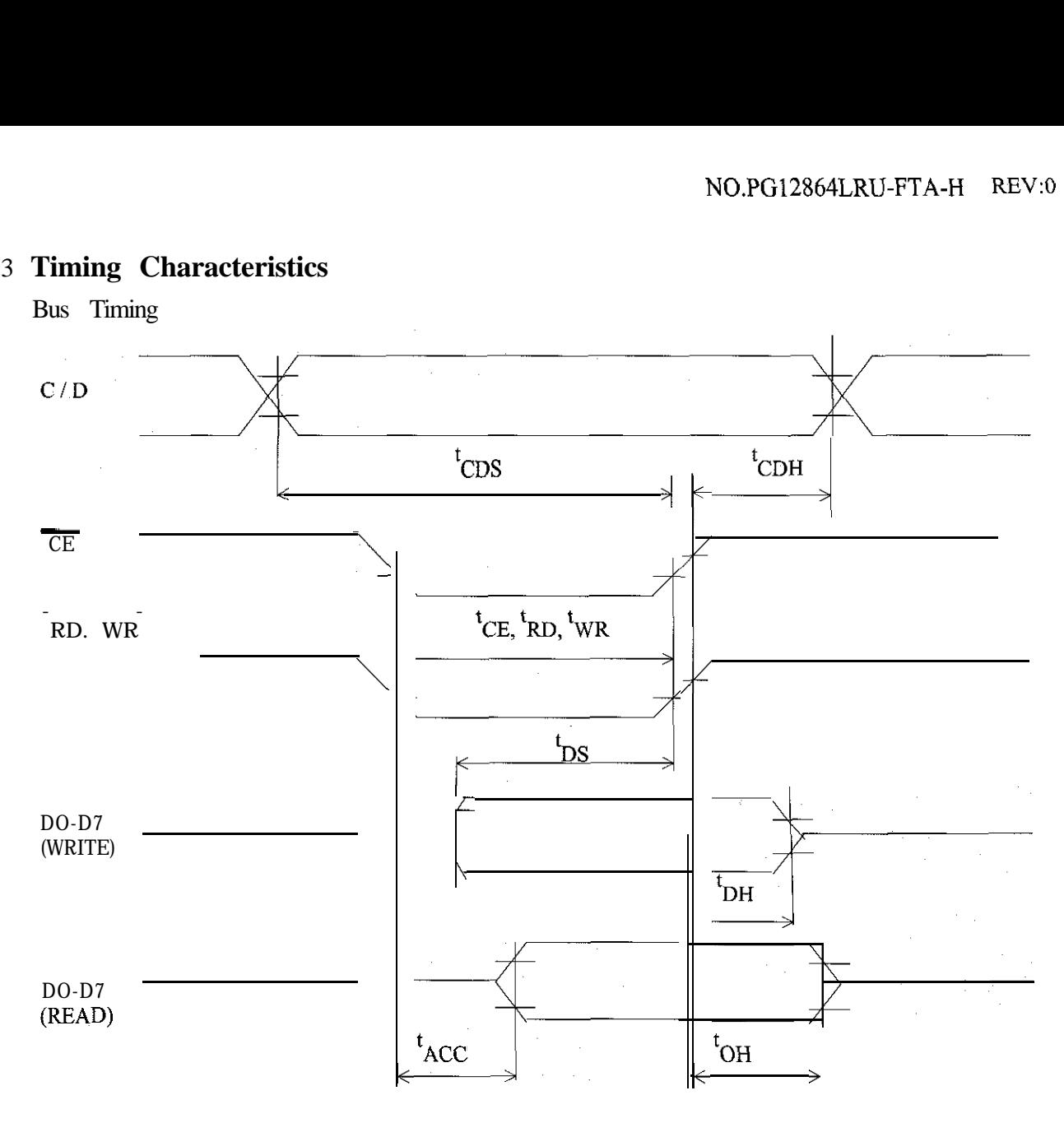

*eai POWERTIP TECHNOLOGY CORPORATION* 10 DISPLAY DEVICES FOR BETTER ELECTRONIC DESIGN

 $\epsilon = 1$ 

Read cycle

 $VDD=+5V+10\%$ ,  $VSS=0V$ ,  $TA=25°C$ 

| Item                                   | Symbol | Condition | Min.            | <b>Max</b> | Unit |
|----------------------------------------|--------|-----------|-----------------|------------|------|
|                                        |        | S         |                 |            |      |
| $C/D$ Set up time                      | tCDS   |           | 100             | و الشا     | ns   |
| C/D Hold time                          | tCDH   |           | 10              |            | ns   |
| CE, RD, WR Pulse width   tCE, tRD, tWR |        |           | 80 <sup>°</sup> |            | ns   |
| Access time                            | tACC   |           |                 | 150        | ns   |
| Output hold time                       | tOH    |           | 10              | 50         | ns   |

Write cycle

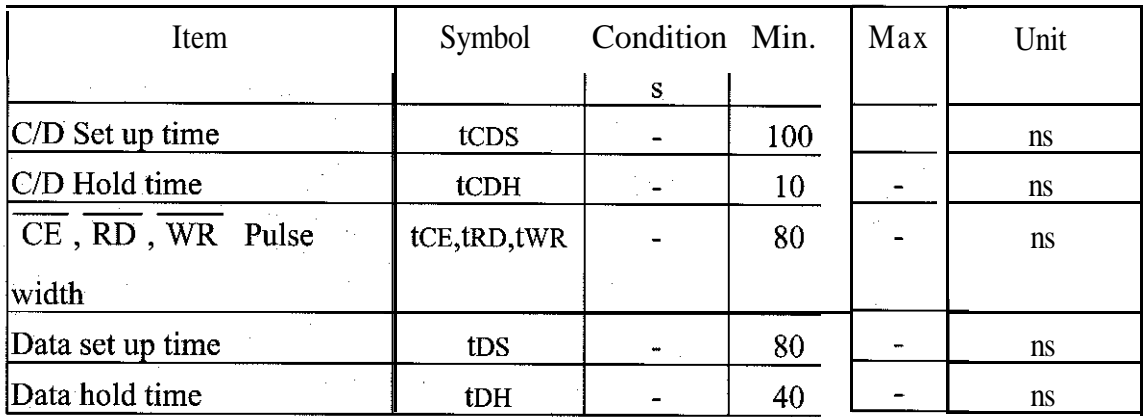

*#i PO WERTIP TECHNOLOGY CORPORATION* DISPLAY DEVICES FOR BETTER ELECTRONIC DESIGN

#### **2.4 Display command**

#### **l.Register Set**

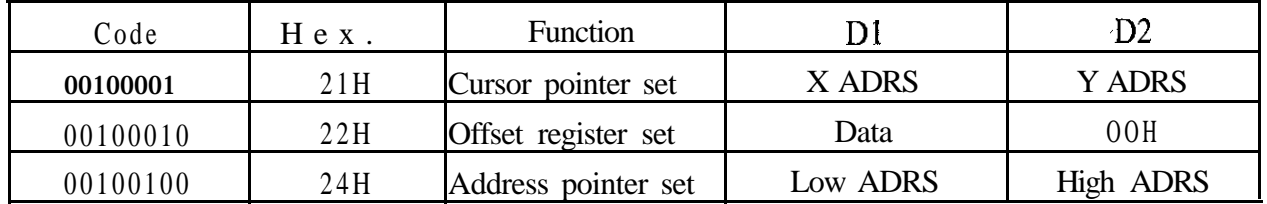

#### (1) Cursor pointer set

The position of cursor is specified by X ADRS, Y ADRS. The cursor position is moved only by this command. The cursor pointer doesn't have the function of increment and decrement. The shift of cursor are set by this command. X ADRS, Y ADRS are specified following. mand. The cursor pointer doesn't have the function of increme<br>
eursor are set by this command. X ADRS, Y ADRS are specific<br>
OOH-4FH (Lower 7bits are valid)<br>
00H-1FH (Lower 5 bits are valid)<br>
1. 1 screen drive<br>
2. 2 screens

X ADRS OOH-4FH (Lower 7bits are valid)

Y ADRS 00H~1FH (Lower 5 bits are valid)

1. 1 screen drive

X ADRS OO-4FH

Y ADRS lOH-1FH Lower screen

',..

(2) Offset register set

The offset register is used to determine external character generator RAM area. T693C has 16 bit address lines as follow.

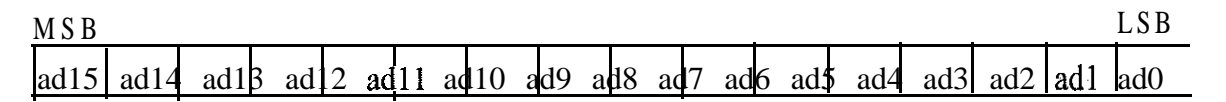

The upper 5 bit (ad15 $\sim$ ad11) are determined by offset register. The middle 8 bit (ad10 $\sim$ ad3) are determined by character code. The lower 3 bit (ad2~ad0) are determined by vertical counter. The lower 5 bit of Dl (data) are valid.

The data format of external character generator RAM.

*[[i POWERTIP TECHNOLOGY CORPORATION* DISPLAY DEVICES FOR BETTER ELECTRONIC DESIGN

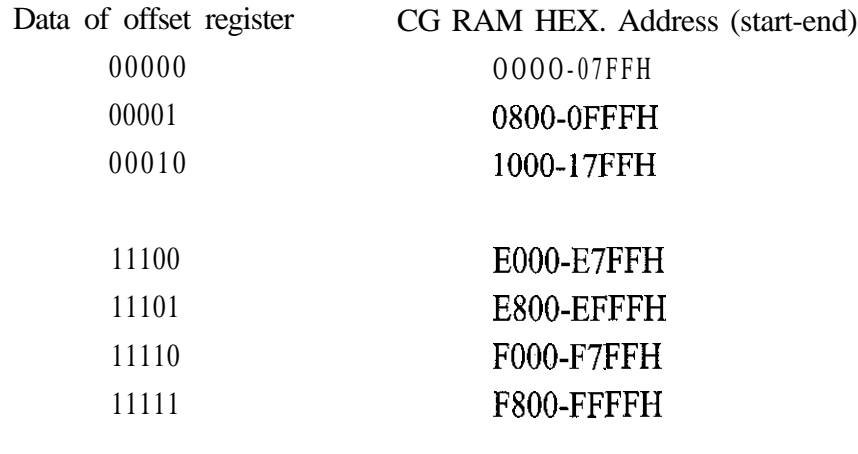

The relationship of display RAM address and offset register

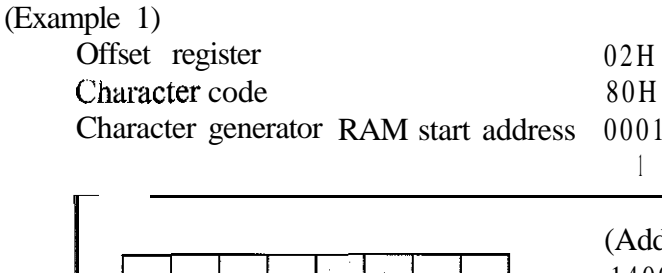

![](_page_9_Picture_222.jpeg)

(Example 2) The relationship of display RAM data and display character

![](_page_9_Picture_223.jpeg)

 $\gamma$  and  $\zeta$  are displayed by character generator RAM.

![](_page_9_Picture_8.jpeg)

# *i[i PO WERTIP TECHNOLOGY CORPORATION* **THE DISPLAY DEVICES FOR BETTER ELECTRONIC DESIGN**

(3)Address pointer set

The address pointer set command is used to indicate the start address for writing (or reading) to external RAM

The flow chart address pointer set command

![](_page_10_Figure_4.jpeg)

Address pointer set command send

Free Datasheet http://www.datasheet4u.com/

#### **2.Control word set**

![](_page_10_Picture_83.jpeg)

The home address and column size are defined by this command.

(l)Text home address set

The starting address of external display RAM for Text display is defined by this command. The

![](_page_10_Picture_11.jpeg)

 $\Box$  *PO WERTIP TECHNOLOGY CORPORATION* **OLIO** DISPLAY DEVICES FOR BETTER ELECTRONIC DESIGN

text home address shows the left end and most upper position.

| TH            | TH+CL           |
|---------------|-----------------|
| lTH+TA        | TH+TA+CL        |
| $(TH+TA)+TA$  | TH+2TA+CL       |
| $(TH+2TA)+TA$ | TH=3TA+CL       |
|               |                 |
| $TH+(n-1)TA$  | $TH+(n-1)TA+CL$ |

The relationship of external display RAM address and display position

TH : Text home address

TA : Text area number (columns)

CL : Columns are fixed by hardware. (pin-programmable)

(Example)

Text home address : 0000H Text area  $: 0020H$ 

 $MD2=H, MD3=H$  : 32 columns

DUAL=H, MDX=L, MDl=H : 4 lines

![](_page_11_Picture_157.jpeg)

(2)Graphic home address set

The starting address of external display RAM for Graphic display is defined by this command. The Graphic home address show the left end most upper line.

![](_page_11_Picture_158.jpeg)

The relationship of external display RAM address and display position

GH : Graphic home address

GA : Graphic area number (columns)

CL : Columns area fixed by hardware. (pin-programmable)

(Example)

Graphic home address : 0000H

Free Datasheet http://www.datasheet4u.com/

*i[i PO WERTIP TECHNOLOGY CORPORATION* |<br>10 DISPLAY DEVICES FOR BETTER ELECTRONIC DESIGN

![](_page_12_Picture_211.jpeg)

Graphic area : 0020H

 $MD2=H, MD3=H$  : 32 columns

![](_page_12_Picture_212.jpeg)

(3)Text area set

The columns of display are defined by the hardware setting. This command can be used to adjust columns of display.

(Example)

![](_page_12_Picture_213.jpeg)

![](_page_12_Picture_214.jpeg)

 $\bar{z}$ 

 $\label{eq:2} \frac{1}{\sqrt{2}}\left(\frac{1}{\sqrt{2}}\right)^2\left(\frac{1}{\sqrt{2}}\right)^2\left(\frac{1}{\sqrt{2}}\right)^2.$ 

(4)Graphic area set

*[[i POWERTIP TECHNOLOGY CORPORATION* **DED** DISPLAY DEVICES FOR BETTER ELECTRONIC DESIGN

Free Datasheet http://www.datash

0147

0158

The columns of display are defined by the hardware setting. This command can be used to adjust columns of graphic display.

![](_page_13_Picture_126.jpeg)

area,

έJ,

0128

013C

0129

013D

▼

LCD

The address in graphic area can be continuous and RAM area can be used without ineffective if graphic area is defined the same number as the actual column number of LCD display.

013C

0150

013B

014F

![](_page_13_Picture_5.jpeg)

*;[i POWERTIP TECHNOLOGY CORPORATION*  $\Box$  DISPLAY DEVICES FOR BETTER ELECTRONIC DESIGN

![](_page_14_Picture_104.jpeg)

The display mode is defined by this command. The display mode don't have changed until to send next this command. Logically "OR", "EXOR", "AND" of text and graphic display can be displayed. When internal character generator mode is selected, character code OOH-7FH are selected from built-in character generator ROM. The character code 80H-FFH are automatically selected external character generator RAM.

(Example)

![](_page_14_Figure_5.jpeg)

Note: Only text display is attributed, because attribute data is located in graphic RAM area.

*i[i POWERTIP TECHNOLOGY CORPORATION* **DETER ELECTRONIC DESIGN** 

#### Attribute function

"Reverse display" , "Character blink" and "Inhibit" are called "Attribute". The attribute data is written in the graphic area defined by Control word set command.

The mode set command selects text display only and graphic display cannot be displayed. The attribute data of the 1st character in text area is written at the 1st lbyte in graphic area, and attribute data of n-th character is written at the n-th lbyte in graphic area. Attribute function is defined as follow.

![](_page_15_Picture_115.jpeg)

![](_page_15_Picture_116.jpeg)

X : Don't care

#### **4.Display mode**

![](_page_15_Picture_117.jpeg)

![](_page_15_Figure_9.jpeg)

Note: It is necessary to turn on "Text display" and " Graphic display " in following case.

- (1) Combination of text/graphic display
- (2) Attribute function

![](_page_15_Picture_13.jpeg)

**Q** 117 *POWERTIP TECHNOLOGY CORPORATION*<br>CORPORATION DEVICES FOR BETTER ELECTRONIC DESIGN

#### **S.Cursor pattern select**

![](_page_16_Picture_116.jpeg)

When cursor display is ON, this command selects the cursor pattern from 1 line to 8 lines. The cursor address is defined by cursor pointer set command.

![](_page_16_Figure_5.jpeg)

![](_page_16_Picture_117.jpeg)

![](_page_16_Picture_118.jpeg)

1 line cursor

2 lines cursor 8 lines cursor

Free Datasheet http://www.datasheet4u.com/

**6.Data auto read/write**

![](_page_16_Picture_119.jpeg)

This command is convenient to send full screen data from external display RAM.

After setting auto mode, "Data write (or read)" command is not necessary between each data. "Data write (or read)" command should follow the "Address pointer set" and address pointer is automatically increment by  $+ 1$  after each data. After sending (or receiving) all data "Auto reset" is necessary to return normal operation because all data is regarded "Display data" and no command can be accepted in the auto mode.

> *#i POWERTIP TECHNOLOGY CORPORATION* 10 DISPLAY DEVICES FOR BETTER ELECTRONIC DESIGN

Note : Status check for auto mode (STA2, STA should be checked between each data. Auto reset should be performed after checking STA3=1 (STA2=1). Please refer following flow chart.

![](_page_17_Figure_2.jpeg)

*,POWERTIP TECHNOLOGY CORPORATION* DISPLAY DEVICES FOR BETTER ELECTRONIC DESIGN,

#### **7.Data read write**

![](_page_18_Picture_86.jpeg)

This command is used for data write from MPU to external display RAM, and data read from external display RAM to MPU. Data write/data read should be executed after setting address by address pointer set command. Address pointer can be automatically increment or decrement by setting this command.

Note: This command is necessary for each 1 byte data.

Please refer following flow chart.

![](_page_18_Figure_6.jpeg)

#### **8.Screen peek**

![](_page_19_Picture_117.jpeg)

read

This command is used to transfer displayed 1 byte data to data stack, and this 1 byte data can be from MPU by data access. The logical combination data of text and graphic display on LCD screen can be read by this command.

The status (STA6) should be checked just after "Screen peek" command. If the address determined by "Address pointer set" command is not in graphic area, this command ignored and status flag (STA6) is set.

Please refer following flow chart.

![](_page_19_Figure_7.jpeg)

*fi POWERTIP TECHNOLOGY CORPORATION* **OF DISPLAY DEVICES FOR BETTER ELECTRONIC DESIGN** 

i i s

#### **9.Screen copy**

![](_page_20_Picture_108.jpeg)

This command is used to copy displayed 1 line data to graphic area. The start point of 1 line data in the screen is determined by the address pointer.

Note: (1) In attribute function, this command is invalid.

(Because attribute data is in the graphic area.)

(2) In case of 2 screen drive, this command is invalid. (Because T693C cannot separate upper screen data and lower screen data.)

Please refer following flow chart.

![](_page_20_Figure_8.jpeg)

*i!i PO WERTIP TECHNOLOGY CORPORATION* DISPLAY DEVICES FOR BETTER ELECTRONIC DESIGN

#### END

![](_page_21_Picture_75.jpeg)

#### **lO.Bit set/reset**

This command is used to set or reset a bit of 1 byte is specified by address pointer Plural bits in the <sup>1</sup> byte data cannot be set/reset at a time.

Please refer following flow chart.

![](_page_21_Figure_6.jpeg)

*p!d POWERTIP TECHNOLOGY CORPORATION* DISPLAY DEVICES FOR BETTER ELECTRONIC DESIGN

END

### .Command list

![](_page_22_Picture_431.jpeg)

![](_page_22_Picture_4.jpeg)

*POWERTIP TECHNOLOGY CORPORATION*

Free Datasheet http://www.datasheet4u.com

**DISPLAY DEVICES FOR BETTER ELECTRONIC DESIGN** 

#### 2.5 Character Pattern

 $\sim 2$ 

 $\label{eq:2.1} \frac{d}{dt} \left( \frac{d}{dt} \right) = \frac{1}{2} \left( \frac{d}{dt} \right) \left( \frac{d}{dt} \right) = \frac{1}{2} \left( \frac{d}{dt} \right) \left( \frac{d}{dt} \right) = \frac{1}{2} \left( \frac{d}{dt} \right) = \frac{1}{2} \left( \frac{d}{dt} \right) = \frac{1}{2} \left( \frac{d}{dt} \right) = \frac{1}{2} \left( \frac{d}{dt} \right) = \frac{1}{2} \left( \frac{d}{dt} \right) = \frac{1}{2} \left( \frac{d}{dt}$ 

**DELLA PO WERTIP TECHNOLOGY CORPORATION**<br>DISPLAY DEVICES FOR BETTER ELECTRONIC DESIGN ப

![](_page_24_Figure_0.jpeg)